## Filter command executed on remote servers using command guard

10 Manu Chacko November 16, 2023 Security Features 7129

How to restrict commands that a gateway user can execute on remote servers in Ezeelogin?

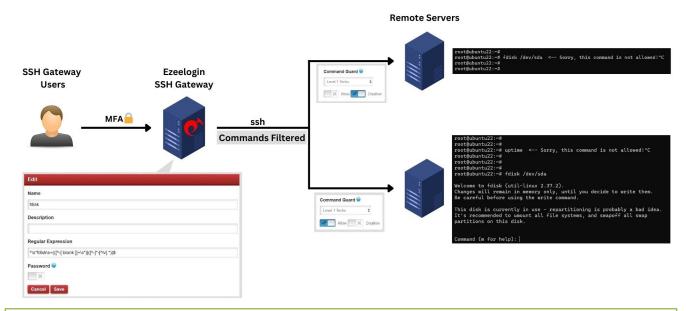

Ezeelogin uses IEEE Std 1003.2 ("POSIX.2") regular expressions in the command guard.

Note: Command guard is an experimental feature (user can bypass command guard by using scripts, up arrow key, tab key, etc).

1. Enable command guard from Ezeelogin GUI > Settings > General > Security > Command Guard > Enable

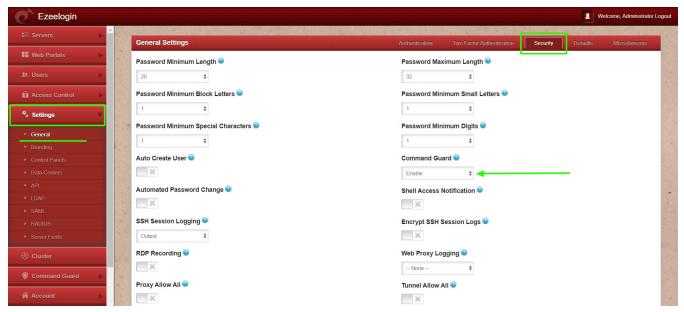

## 2. Add a command group from Ezeelogin GUI > Command Guard > Command Groups > Add Group

Click

on the right menu to open add command group form.

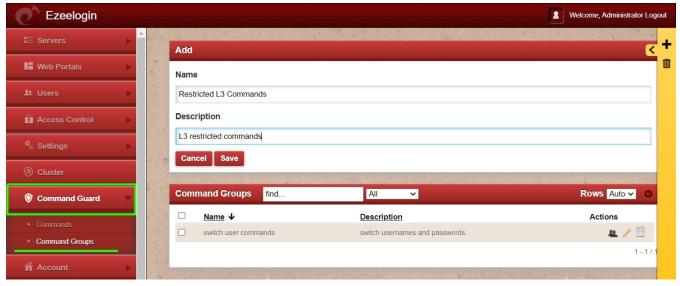

3. Add command from Ezeelogin GUI > Command Guard > Commands > Add command

add command form. Enter the name and regular expression for the command you want to add and click Save

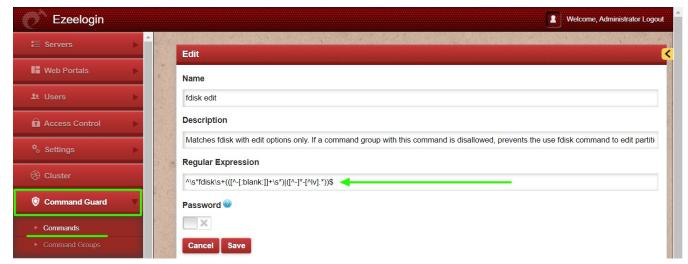

Refer below example to **test if a string matches the regular expression given for a command**, click on the test

icon towards the right of the command in the command list.

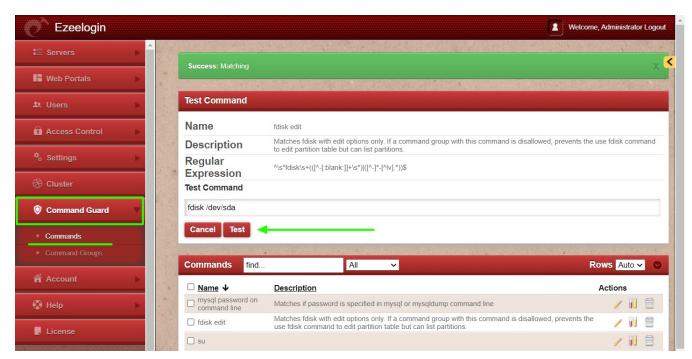

*For example*, the following image shows regular expressions to **block a user from executing the** 'kubectl' command with the 'delete' option.

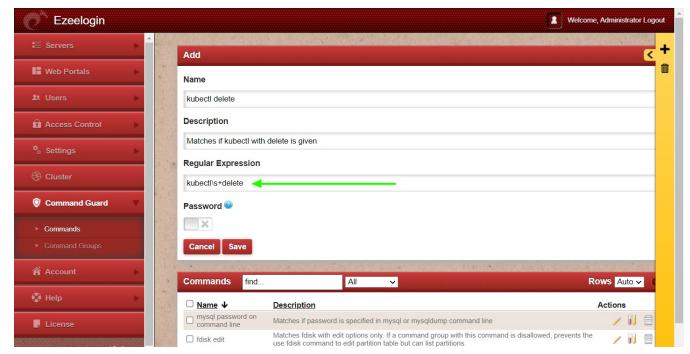

The following image shows another example of a regular expression to delete files and directories from the command line with "rm -rf".

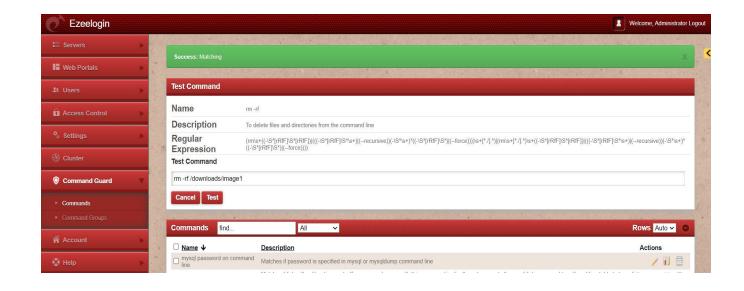

4. Add the command to Command Group from **Ezeelogin GUI > Command Guard > Command group > Actions >** Click on the Commands icon

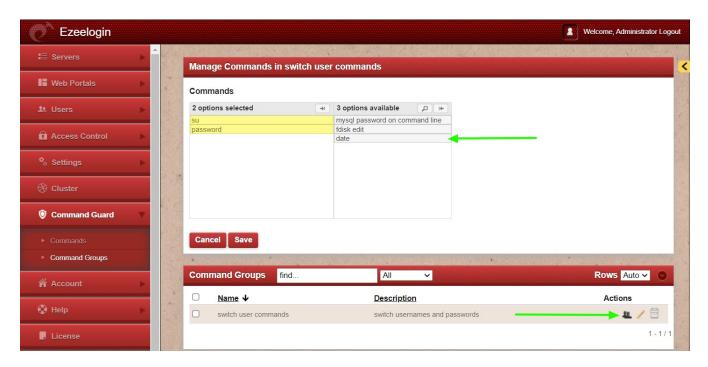

Refer user manual: <a href="https://www.ezeelogin.com/user\_manual/CGM.html">https://www.ezeelogin.com/user\_manual/CGM.html</a>

5. Edit the user, choose the command group, and Allow / Disallow commands for the user.

Select the command group from the drop down windows and select Allow / Disallow to allow or disallow

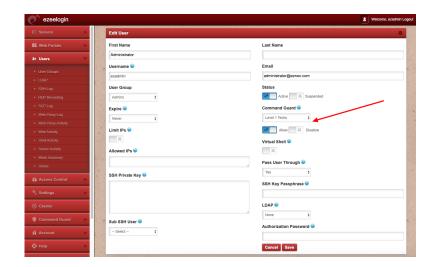

You can also edit the user group, choose the command group, and select **Allow** / **Disallow** to allow or disallow commands in the command group.

This feature is available from **Ezeelogin version 7.36.0**. Refer article to **upgrade Ezeelogin to the latest version**.

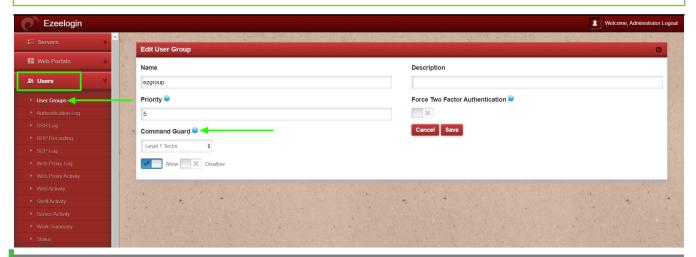

**Allow** will let the users in the usergroup execute only those commands matching the regular expression of commands in the command group

**Disallow** will prevent the users in the usergroup from executing any of the commands matching the regular expression of commands in the command group and will let the user execute all other commands.

How to allow the user to switch when the command guard is enabled?

1. The following image shows how to add the regular expression for the switch user.

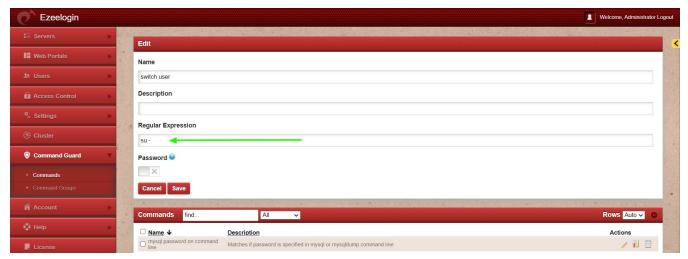

2. Add the password of the user in the regular expression field and enable the password button to save it with hashing.

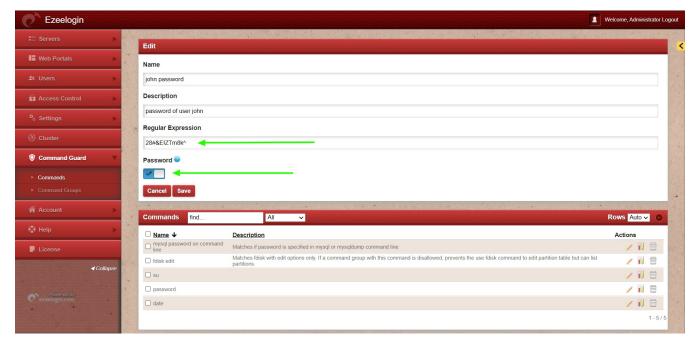

3. Navigate to **command guard group** -> click on the **command's icon** and **select all commands that need to be added to the group**.

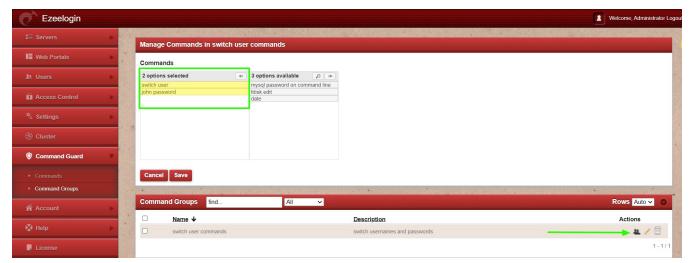

4. Edit the user, select the command guard group from the dropdown, and enable allow to allow those commands for that user.

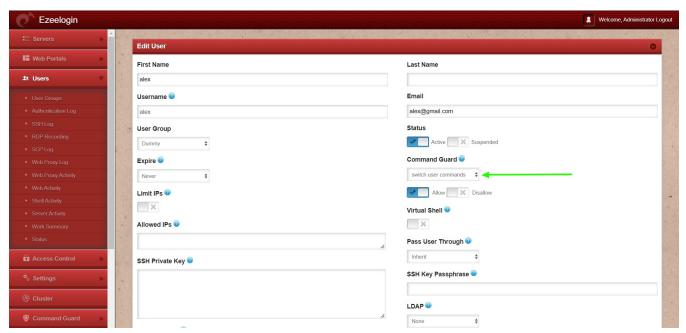

5. Login to the ezsh (Ezeelogin shell) as the same user, type in **su - username** to switch user, and **provide the correct password when prompted**. Refer to the below example.

```
tony@ubuntu22:~$
tony@ubuntu22:~$
tony@ubuntu22:~$
tony@ubuntu22:~$
tony@ubuntu22:~$
tony@ubuntu22:~$
su - john
Password:
john@ubuntu22:~$
john@ubuntu22:~$
john@ubuntu22:~$
john@ubuntu22:~$
```

## **Related Articles**

Slowness in SSH Session

## Online URL:

https://www.ezeelogin.com/kb/article/filter-command-executed-on-remote-servers-using-command-guard-10.html